# Automate tasks with EPKeys

Instead of extracting data, protocol after protocol (menu File | Open, select protocol, then menu File | Extraction select […], set file name, click Ok […]), why not launching data extraction on all protocols at once and let the computer work while you're sleeping ?

EPKeys is a **keyboard key presses simulator** designed to have Eye and Pen repeat what you're doing on a single protocol on a bunch of protocols.

Much more sophisticated automation software exists (Automator, WinAutomation, etc.), but they are also much more complex to use. EPKeys is our "in-house" tool.

The principle of EPKeys is:

- 1. Give it a list of keyboard keys you pressed to carry out task(s) on a protocol
- 2. Give it the name of a directory/folder containing files to process
- 3. Click "Execute".

## I do not whish to type in key names, can something help ?

Fortunately, Eye and Pen analysis module has a keyboard recorder\*

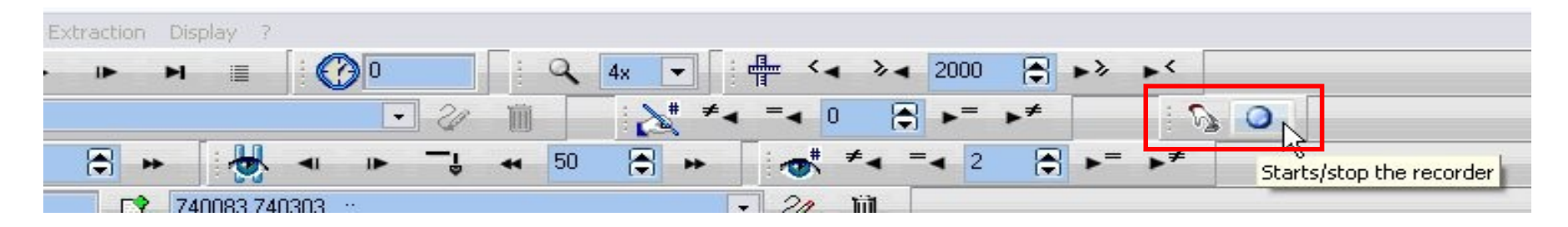

To use it:

- 1. Start the recorder
- 2. Do your analyses / processing (with keyboard only)\*\*
- 3. Stop the recorder
- 4. Save the key presses list (text file)

Hint: To open a top menu item (File, Extraction, etc.) use ALT + first letter of the menu item name.

- [\* The keyboard recorder is described in the Eye and Pen manual]
- EPKeys 2 [ \*\* Keyboard shortcuts for menu items can be customized in Eye and Pen ]

#### Now, start EPKeys…

#### Select the software executable you want to drive (basically, Eye and Pen's EP.exe)

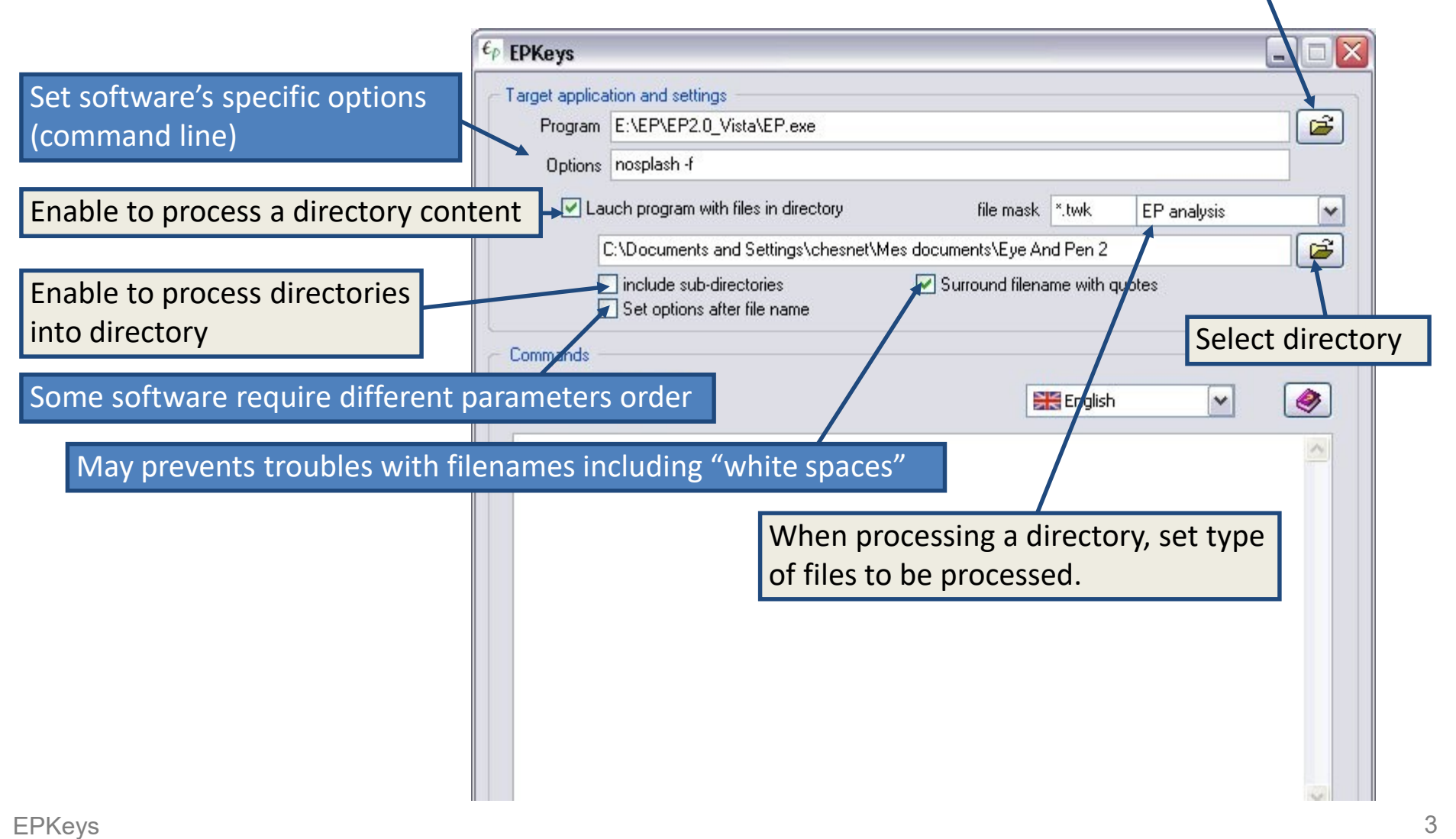

### EPKeys key presses list management

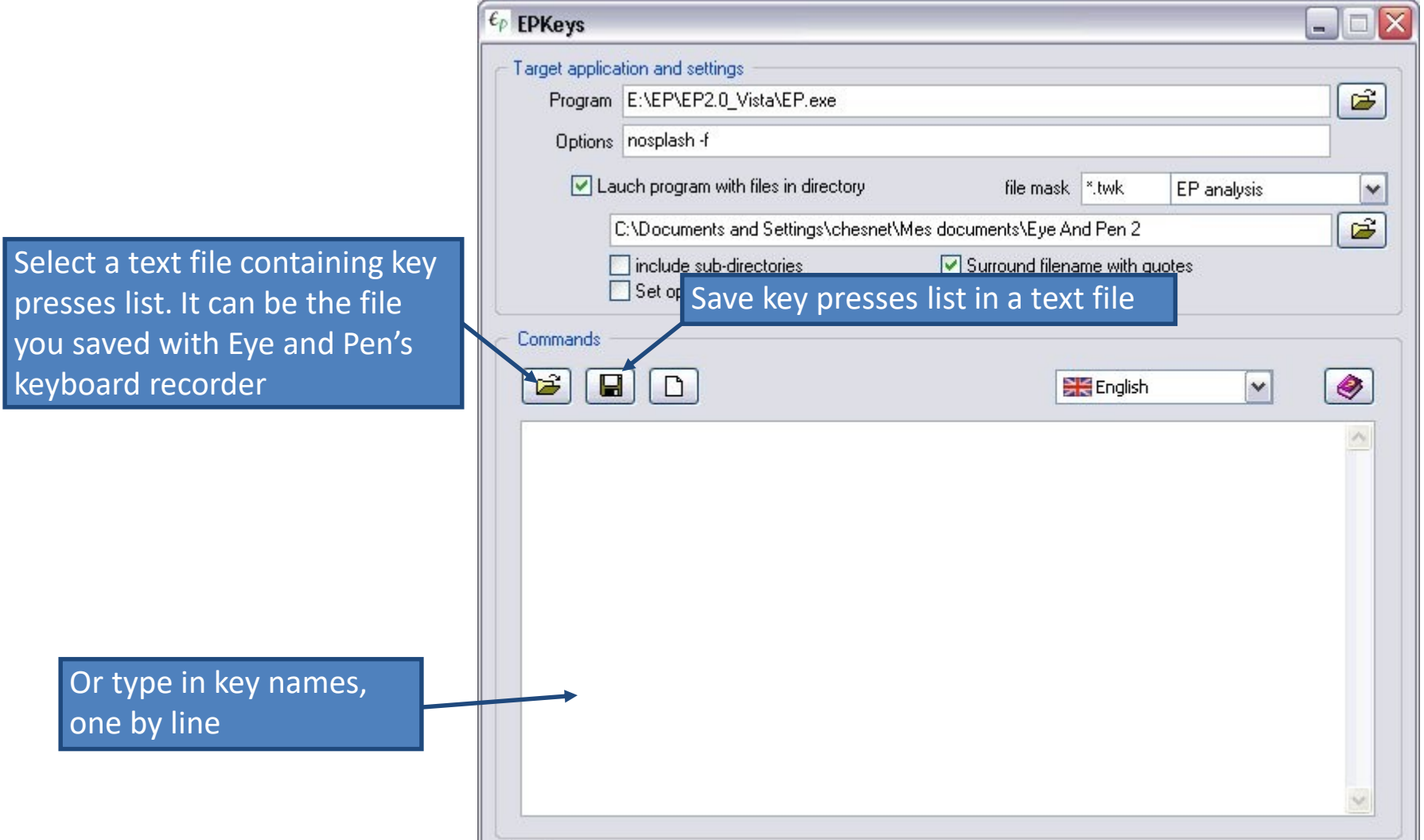

#### A key presses sequence may look like this…

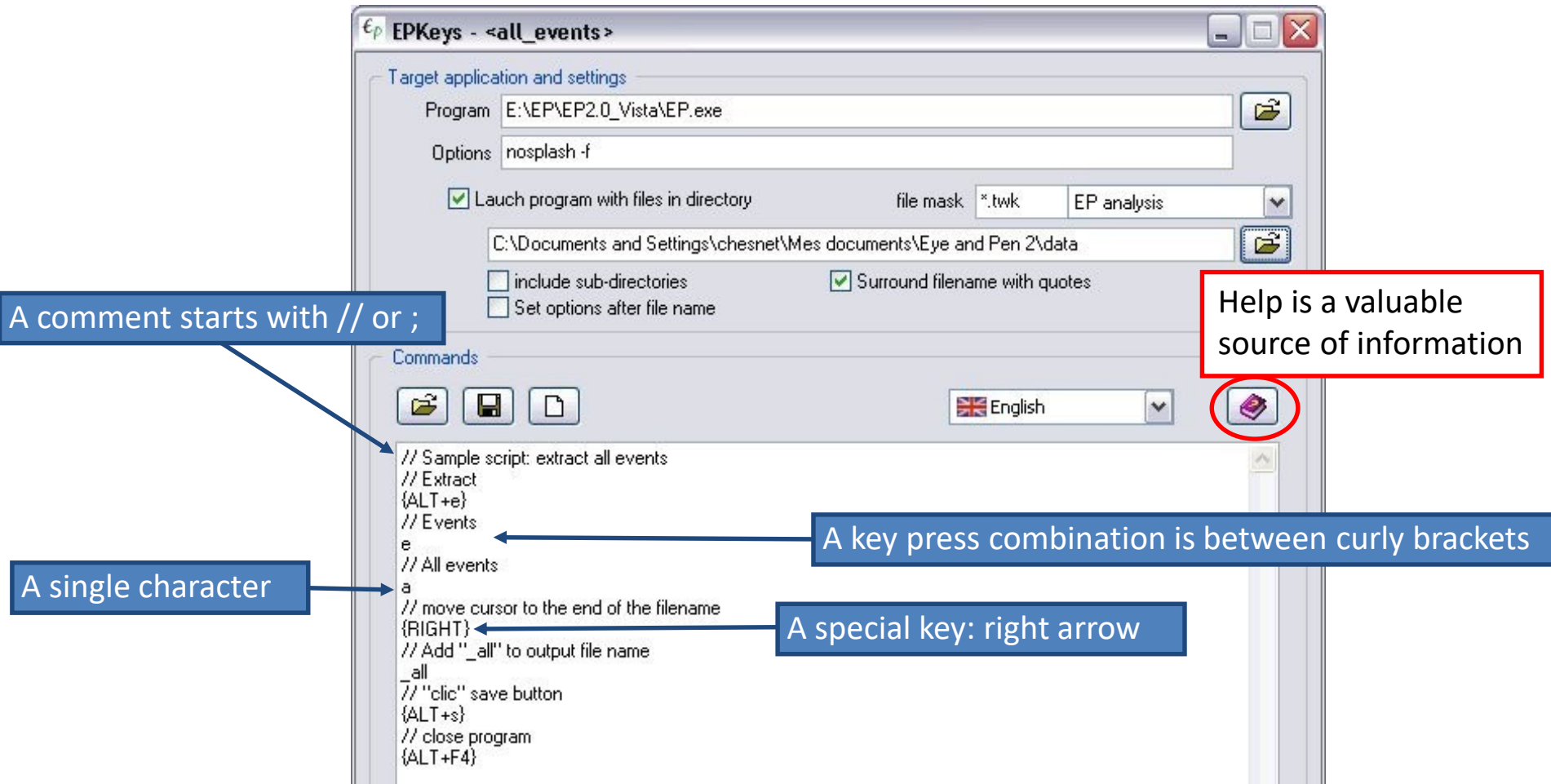

Hint: when a filename is suggested in a "save" dialog box in Eye and Pen, add something meaningful to it. For example, adding " pauses" to your pauses extraction files, may help for later processing such as selecting pauses exportation files only.

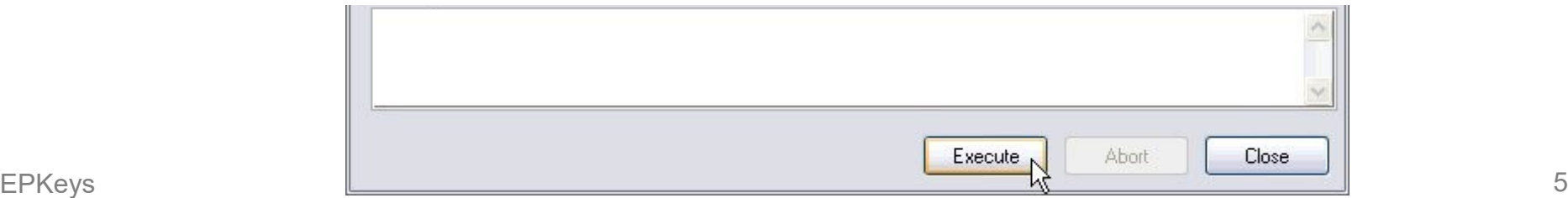

#### Eye and Pen options that may count

Eye and Pen has options that controls its behavior regarding files and processes.

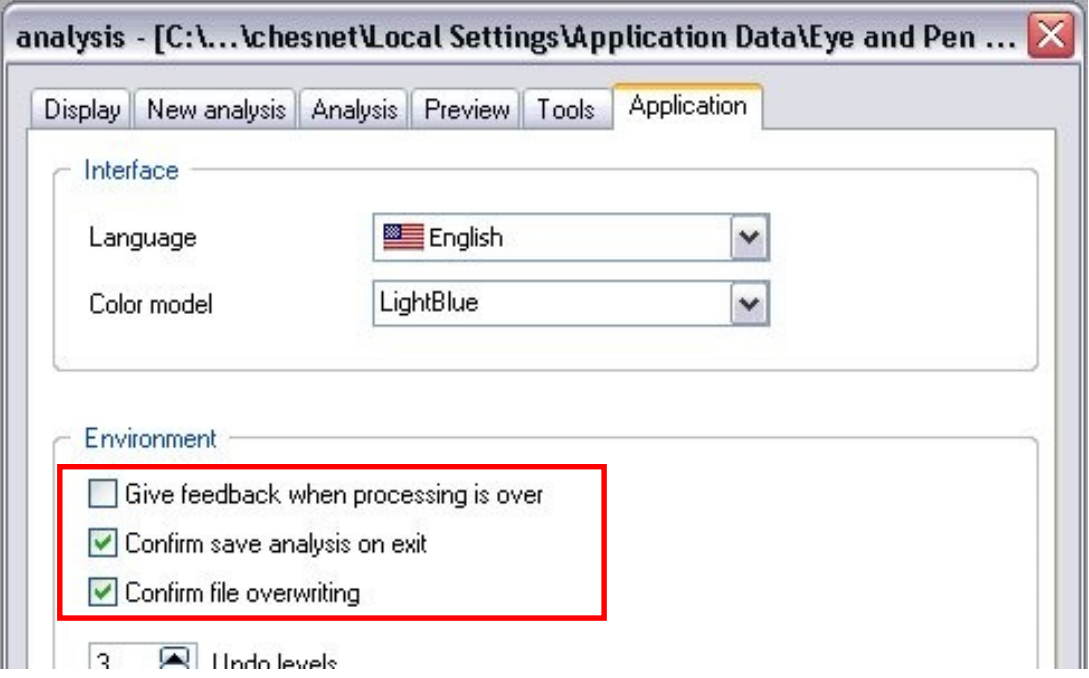

Un-tick these options to avoid messages or dialog boxes.

Note: the only dialog box you can not dismiss is when opening an acquisition file (.TAB) for which an analysis already exists (.TWK).

# It's better to think of this before launching "mass extraction"…

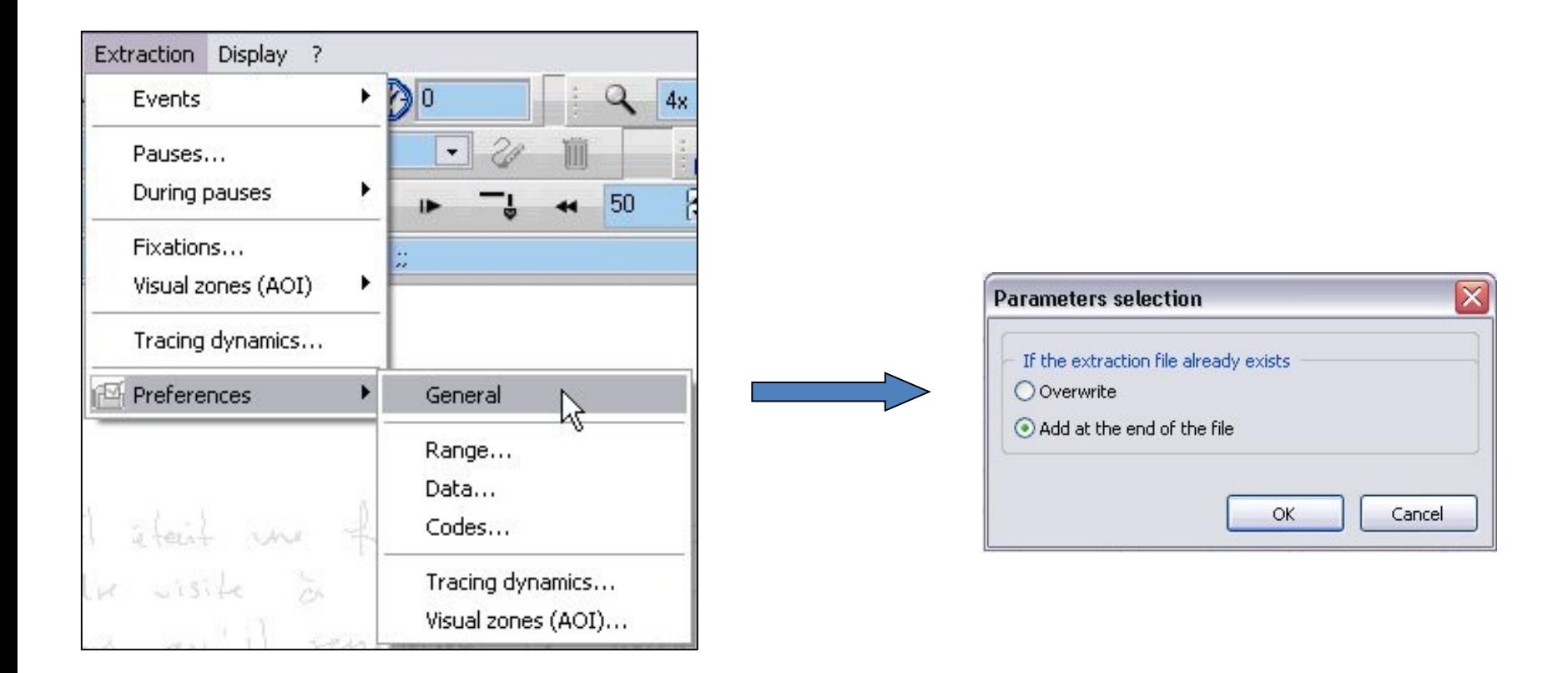

For example, if you intend to save all extractions into the same file, set the matching option in Eye and Pen.

#### A few advices…

- $\checkmark$  Make sure you backed up your data before playing with EPKeys. You never know…
- $\checkmark$  Perform a test on a single file before launching "the big" operation.
- $\checkmark$  Perform this test twice (surprise with the "replace/append to the file" option ?) with the same protocol, then a different one.
- $\checkmark$  Close Eye and Pen after processing a protocol ( $\{ALT+F4\}$  is the default shortcut)
- $\checkmark$  Keyboard shortcuts are often language specific, and they may also be modified in Eye and Pen, or by an other user if your share the same computer and session.

So, be careful when sharing list of keys with colleagues.

 $\checkmark$  Adding comments to describe what is intended to do may help.